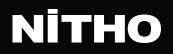

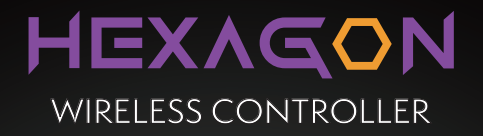

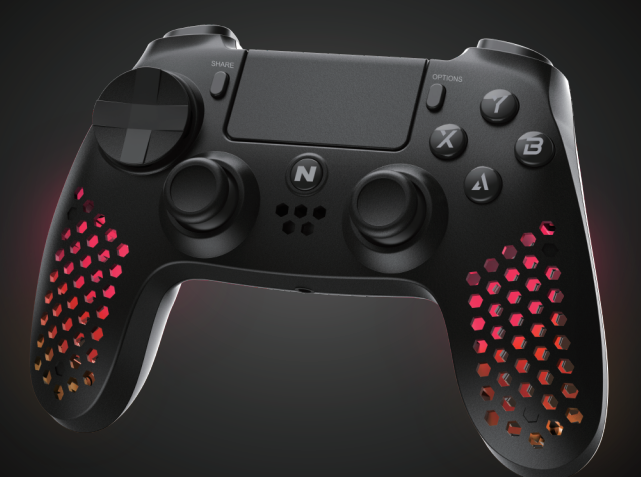

## QUICK START GUIDE

Model: **MLT-EXAG-K**

EN

### **SPECIFICATIONS**

#### **THANK YOU FOR BUYING NITHO HEXAGON WE WOULD LIKE TO INTRODUCE ITS SPECIFICATIONS:**

- A. Full compatibility with PS3®, PS4®, PC, iOS® and Android®.
- B. Ultra lightweight structure and components.
- C. It's equipped with the latest motion sensing technology.

D. The built-in three-axis gyroscope and three-axis accelerator can detect an omnidirectional dynamic information including Roll, Pitch and Yaw.

- E. It has a dual-point capacitive sensing touchpad.
- F. 3.5mm headset jack enables audio chat on PS4® console.

G. High performance analog triggers with additional FPS dual mode extensions.

H. Four selectable RGB light effects in eight different colours.

- I. Three interchangeable shapes of Mini Sticks & two D-Pads.
- J. LED lightbar indicates pairing status and charging mode.

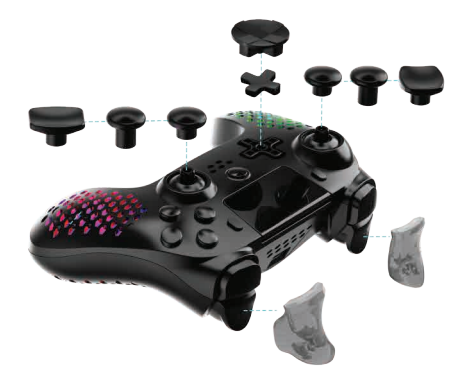

#### **FEATURES**

#### **BUTTONS LIST**

N (Home), Share, Option,  $\Box$ ,  $\Box$ ,  $\Box$ ,  $\Box$ ,  $\times$ ,  $\bigcirc$ ,  $\Box$ ,  $\triangle$ , L1, L2, L3, R1, R2, R3, VRL, VRR, RESET.

#### **COMPATIBILITY**

Supports any version of PS4® and PS3® consoles, Android® (above v. 6.0),  $\overline{O}$ S® (above v. 13.3) and PC (Windows® 10/11) D-Input protocol if wireless and D-Input + X-Input protocols if wired.

#### **CONNECTION**

**HEXAGON** keeps connected up to 10 metres away from the main device.

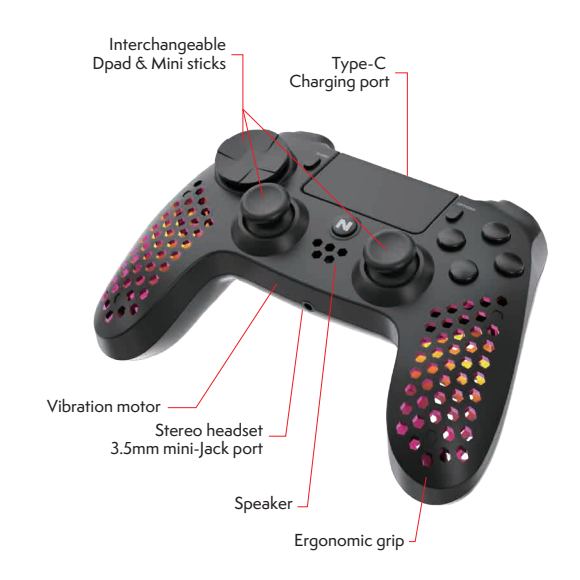

### **FIRST STEP BEFORE USING HEXAGON**

Before connecting **HEXAGON** controller for the first time, charge the battery to full capacity.

To recharge the battery, plug the supplied USB cable onto the controller and a USB port.

The white LED light at the front of the controller lights up in "breathing mode" during charging and turns off when charging is complete.

#### **X-INPUT & D-INPUT SETUP ON PC**

When **HEXAGON** controller is connected wirelessly to a PC, it is only configured as D-Input protocol.

When the controller is wired, it is set as default on the X-Input protocol.

You can change to the D-Input protocol by pressing the "N" + "Share" buttons for at least 5 seconds. You can use the same process to switch back to X-Input.

#### **SIX AXIS FUNCTION**

X-AXIS acceleration directions: leftDright, rightDleft

Y-AXIS acceleration directions: front<sup>[</sup>Dack, back<sup>[]</sup>front

Z-AXIS acceleration directions: up<sup>Idown, downDup</sup>

The calibration is automatic.

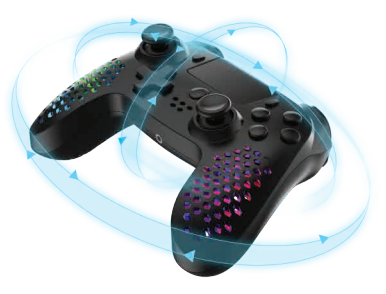

#### **CONSOLE**

1. Turn on the console.

2. Plug the USB data cable into **HEXAGON** and console.

3. Press and hold the "N" button, the LED bar lights up, then your controller is connected.

4. For future connections, you can press the "N" button on the controller and it will automatically log into the console.

Note

To connect **HEXAGON** to the console, you need a USB data cable to Micro-B.

After the initial pairing, the data cable is no longer required.

#### **PC, IOS® & ANDROID®**

1. Switch on the device/PC and your Bluetooth® feature.

2. Activate the Bluetooth® search mode of your device/PC by clicking on "Add New Bluetooth® Device".

3. Press and hold the "N" + "SHARE" buttons for a few seconds until the LED front bar starts flashing quickly.

4. Choose "Wireless controller" and tap "Pair" on your device/PC to connect **HEXAGON**.

5. The front LED bar light will stop flashing and your controller will be connected.

#### **TROUBLESHOOTING**

If you are unable to connect the **HEXAGON** controller to the console or device/PC, press the Reset button located in the small hole in the rear of the controller.

#### **WIRED CONNECTION SETUP**

#### **CONSOLE**

Connect the included USB data cable to **HEXAGON**  controller and the console.

#### **PC**

Connect the included USB data cable to **HEXAGON**  controller and the PC.

#### **LIGHT EFFECTS & COLOURS SETUP**

**HEXAGON** controller is illuminated by default. You can turn off the light by pushing the L1 + R1 buttons for a minimum of 5 seconds. You can switch the light back on repeating the same procedure.

Press the "N" button with the Y or B or X or A buttons to switch between four light effects and select one of the 8 colors:

Breathing effect Press "N" button + X button. Then, repeatedly press the X button to toggle between eight colours.

Fix colour effect Press "N" button + Y button. Then, repeatedly press the Y button to toggle between eight colours.

Colour rotation Press "N" button + A button.Then, repeatedly press the A button to toggle between eight colours.

Rainbow rotation Press "N" button + B button. All eight colours will rotate automatically.

#### **SLEEP MODE**

**HEXAGON** switches to Sleep mode if it fails to connect with PS4®, PS3®, PC, iOS® and Android® or if it doesn't receive any input for 5 minutes.

**HEXAGON** doesn't go into Sleep mode if wired connected.

#### **PRECAUTIONS**

Do not use **HEXAGON** controllers for purposes other than those outlined in this Quick Start Guide.

Store and use the controller in a dry area, protected from moisture and direct sunlight. Elevated temperatures can damage the controller.

Do not disassemble the controller.

Stop playing with the controller, if you are uncomfortable or tired. Please, consult a doctor if symptoms persist.

Take some regular time out of play.

This controller is not intended for children younger than 3 years.

To protect the environment, **HEXAGON** controller cannot be disposed with household waste. Please return this controller to a designated collection point for recycling.

#### **TEST MODE ON PC**

Follow the below instructions for the testing on Windows® 10.

Connect **HEXAGON** to your computer through the Micro-B data cable, then follow the route:  $\mathsf{PC} \ \mathsf{\sqcup}$  Start  $\mathsf{\sqcup}$  Control Panel $\mathsf{\sqcup}$  Device and Printer.

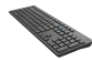

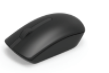

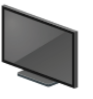

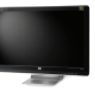

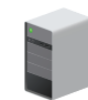

MTM-TONY-DEV

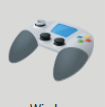

Wireless controller

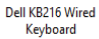

Dell MS116 USB **Optical Mouse** 

HP 2309 (NVIDIA **High Definition** Audio)

HP 2309 Series **Wide LCD** Monitor

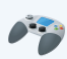

Wireless controller Model: Wireless controller Category: Game controller

#### Then, double click on "Wireless Controller"<sup>[]</sup> Properties.

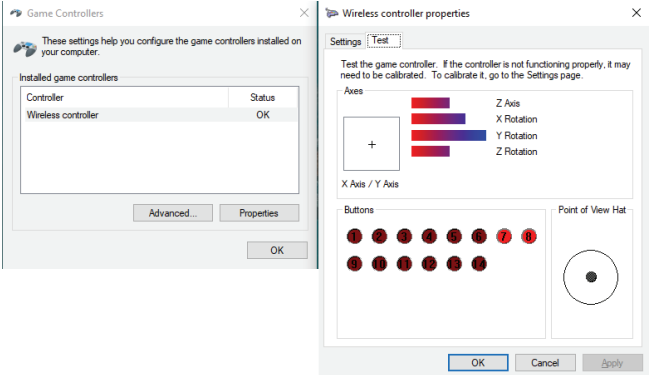

#### **BUTTONS LAYOUT CORRESPONDENCE PS4®-PS3®-PC**

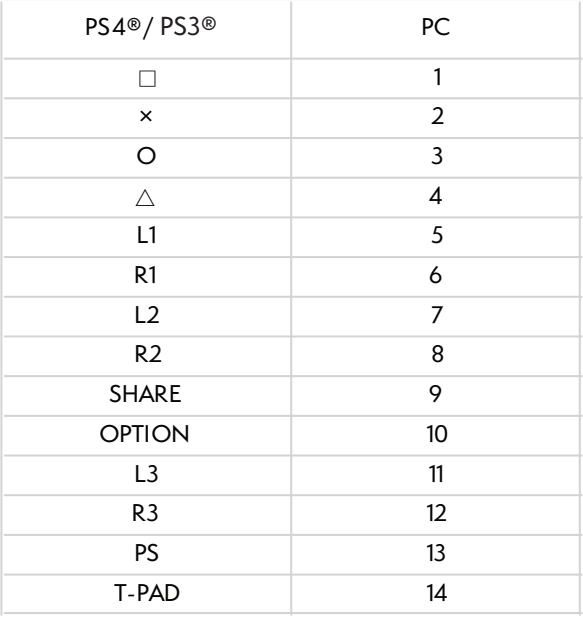

# **NİTHO** www.nitho.com

#### **SERVICE & SUPPORT**

If you have any questions or require support, contact NITHO Team at support@nitho.com or visit our website www.nitho.com

NiTHO GmbH - Victoriastrasse 3b - 86150 Augsburg - Germany

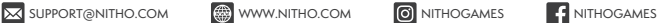

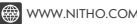

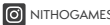

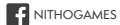

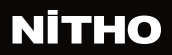

## HEXAGON WIRELESS CONTROLLER

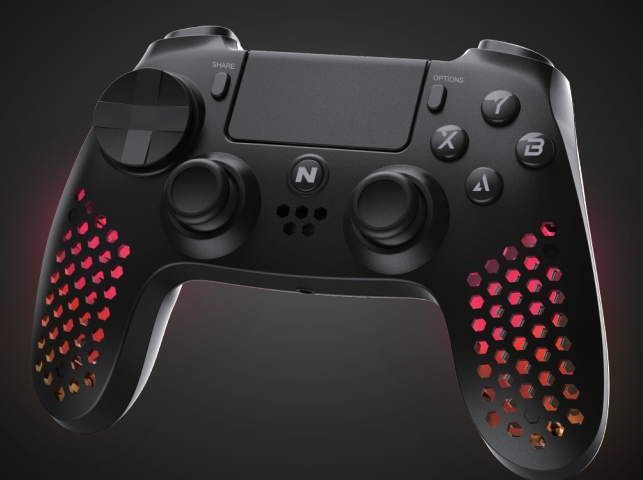

## GUIDA RAPIDA

Model: **MLT-EXAG-K**

### **SPECIFICHE**

#### **GRAZIE PER AVER ACQUISTATO NITHO HEXAGON VORREMMO INTRODURRE LE SUE SPECIFICHE:**

A. Piena compatibilità con PS3®, PS4®, PC, iOS® e Android®.

- B. Struttura e componenti ultraleggeri.
- C. È dotato della più recente tecnologia di rilevamento del movimento.

D. Il giroscopio a tre assi integrato e l'acceleratore a tre assi possono rilevare informazioni dinamiche omnidirezionali tra cui Rollio, Pitch e Imbardata.

E. Ha un touchpad di rilevamento capacitivo a doppio punto.

F. La presa auricolare da 3,5 mm consente la chat audio sulla console PS4®.

G. Trigger analogici ad alte prestazioni con estensioni FPS dual mode aggiuntive.

- H. Quattro effetti luce RGB selezionabili in otto colori diversi.
- I. Tre forme intercambiabili di Mini Sticks e due D-Pad.
- J. LED lightbar indicates pairing status and charging mode.

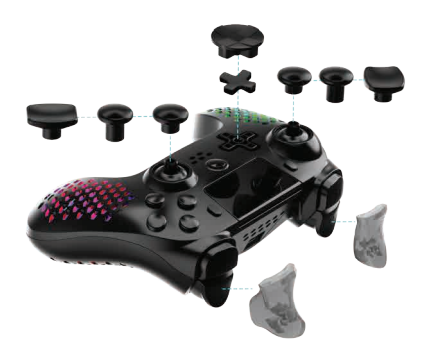

#### **CARATTERISTICHE**

#### **LISTA BOTTONI**

N (Home), Share, Option,  $\Box$ ,  $\Box$ ,  $\Box$ ,  $\Box$ ,  $\times$ ,  $\bigcirc$ ,  $\Box$ ,  $\triangle$ , L1, L2, L3, R1, R<sub>2</sub>, R<sub>3</sub>, VRL, VRR, RESET

#### **COMPATIBILITA'**

Supporta qualsiasi versione di console PS4® o PS3®, Android® (oltre v.6.0), iOS® (oltre v.13.3) e PC (Windows® 10/11) protocollo D-Input in connessione senza fili e protocolli D-Input + X-Input se connesso con il cavo.

#### **CONNESSIONE**

**HEXAGON** mantiene il collegamento fino a 10 metri di distanza dal dispositivo principale.

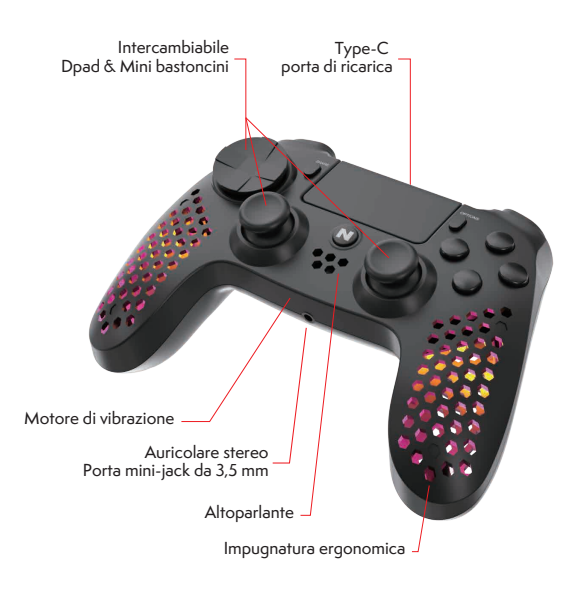

#### **PRIMA DI UTILIZZARE HEXAGON**

Prima di collegare il controller **HEXAGON** per la prima volta, caricare la batteria a piena capacità.

Per ricaricare la batteria, collegare il cavo USB in dotazione al controller e una porta USB.

La luce LED bianca nella parte anteriore del controller si accende in "modalità di respirazione" durante la ricarica e si spegne al termine della ricarica.

### **CONFIGURAZIONE X-INPUT E D-INPUT PC**

Quando il controller **HEXAGON** è collegato in modalità senza fili a un PC, è configurato solo come protocollo D-Input.

Quando il controller è cablato, e' impostato come predefinito sul protocollo X-Input.

È possibile passare al protocollo D-Input premendo i pulsanti "N" + "Condividi" per almeno 5 secondi.<br>È possibile utilizzare lo stesso processo per tornare a X-Input.

#### **FUNZIONALITA' A SEI ASSI**

Direzioni di accelerazione X-AXIS: sinistra->destra, destra->sinistra

Direzioni di accelerazione Y-AXIS: front->back, back->front

Direzioni di accelerazione Z-AXIS: up->down, down->up

La calibrazione è automatica.

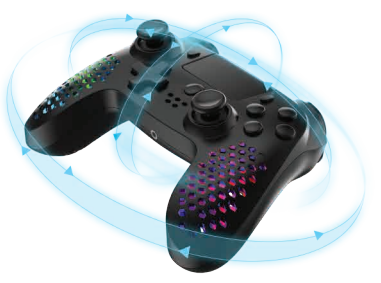

#### **CONSOLE**

1. Accendi la tua console.

2. Collegare il controller **HEXAGON** con il cavo dati USB alla console.

3. Tenere premuto il pulsante "N", la barra LED si accende, quindi il controller è collegato.

4. Per le connessioni future, premere il pulsante "N" sul controller per accedere automaticamente alla console.

**Nota** 

Per collegare **HEXAGON** alla console, e' necessario un cavo dati USB a Micro-B.

Dopo l'accoppiamento iniziale, il cavo dati non è più necessario.

#### **PC, IOS® & ANDROID®**

1. Accendi il dispositivo/PC e la tua funzione Bluetooth®.

2. Attivare la modalità di ricerca Bluetooth® del dispositivo/PC facendo clic su "Aggiungi nuovo dispositivo Bluetooth®".

3. Tenere premuto i pulsanti "N" + "SHARE" per alcuni secondi fino a quando la barra anteriore del LED inizia a lampeggiare rapidamente.

4. Scegliere "Controller wireless" e selezionare "Pair" sul dispositivo/ PC per collegare **HEXAGON**.

5. La luce anteriore della barra del LED smetterà di lampeggiare ed il controller sarà collegato.

#### **RISOLUZIONE DEI PROBLEMI**

Se non è possibile collegare il controller **HEXAGON** alla console o al dispositivo/PC, premere il pulsante Ripristina situato nel piccolo foro nella parte posteriore del controller.

#### **CONNESSIONE VIA CAVO**

#### **CONSOLE**

Collegare il cavo dati USB fornito al controller **HEXAGON**  e alla console.

#### **PC**

Collegare il cavo dati USB fornito al controller **HEXAGON**  e al PC.

#### **CONFIGURAZIONE DELLE LUCI**

Il controller **HEXAGON** è illuminato di default. È possibile spegnere la luce premendo i pulsanti L1 + R1 per un minimo di 5 secondi. È possibile riaccendere la luce ripetendo la stessa procedura.

Premere il pulsante "N" con i pulsanti Y o B o X o A per scegliere uno dei quattro effetti di luce e selezionare uno degli 8 colori:

Effetto Respiro (Breathing) Premere il pulsante "N" + X. Quindi premere ripetutamente il pulsante X per scegliere uno degli otto colori.

Colore Fisso Premere il pulsante "N" + Y. Quindi premere ripetutamente il pulsante Y per scegliere uno degli otto colori.

Rotazione Premere il pulsante "N" + A. Quindi premere ripetutamente il pulsante A per scegliere uno degli otto colori.

Effetto Arcobaleno (Rainbow) Premere il pulsante "N" + B. Tutti e otto i colori ruoteranno automaticamente.

#### **MODALITA' "SLEEP"**

**HEXAGON** passa in modalita' "Sleep" se fallisce la<br>connessione con PS4®, PS3®, PC, iOS® e Android® o se non riceve un input per 5 minuti.

**HEXAGON** non entra in modalita' "Sleep" se collegato via cavo.

#### **PRECAUZIONI**

Non utilizzare il controller **HEXAGON** per scopi diversi da quelli descritti nella presente Guida rapida.

Conservare e utilizzare il controller in un'area asciutta, protetta dall'umidità e dalla luce solare diretta. Temperature elevate possono danneggiare il controller.

Non smontare il controller.

Smettere di giocare con il controller, se siete a disagio o stanchi. Si prega di consultare un medico se i sintomi persistono.

Prenditi del tempo libero.

Questo controller non è destinato ai bambini di età inferiore ai 3 anni.

Per proteggere l'ambiente, **HEXAGON** controller non può<br>essere smaltito con rifiuti domestici. Si prega di restituire questo controller a un punto di raccolta designato per il riciclaggio.

#### **MODALITA' "TEST" SU PC**

Seguire le istruzioni riportate di seguito per il test su Windows® 10

Collegare **HEXAGON** al computer tramite il cavo dati Micro-B, quindi seguire il percorso: PC > Start > Pannello di controllo > Dispositivo e stampante.

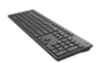

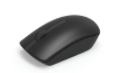

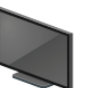

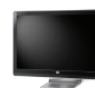

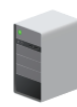

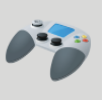

**Wireless** controller

Dell KB216 Wired Keyboard

Dell MS116 USB **Optical Mouse** 

HP 2309 (NVIDIA **High Definition** Audio)

HP 2309 Series **Wide LCD** Monitor

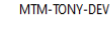

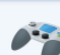

Wireless controller Model: Wireless controller Category: Game controller

#### Then, double click on "Wireless Controller"<sup>I</sup> Properties.

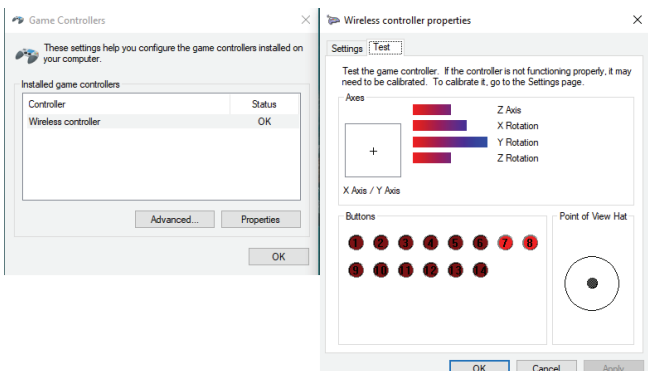

#### **CORRISPONDENZA DEI PULSANTI SU : PS4®-PS3®-PC**

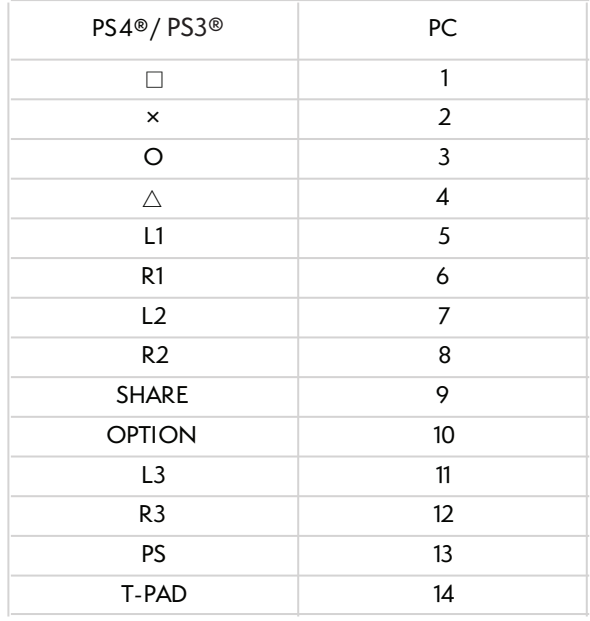

# **NİTHO** www.nitho.com

#### **SERVICE & SUPPORT**

If you have any questions or require support, contact NITHO Team at support@nitho.com or visit our website www.nitho.com

NiTHO GmbH - Victoriastrasse 3b - 86150 Augsburg - Germany

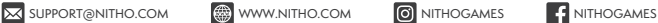

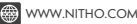

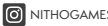

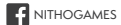